My Pace Loft by Heidi Fisch Heddernheimer Landstr.146 60439 Frankfurt / GERMANY [heidi.fisch@mypaceloft.de](mailto:heidi.fisch@mypaceloft.de) www.mypaceloft.de

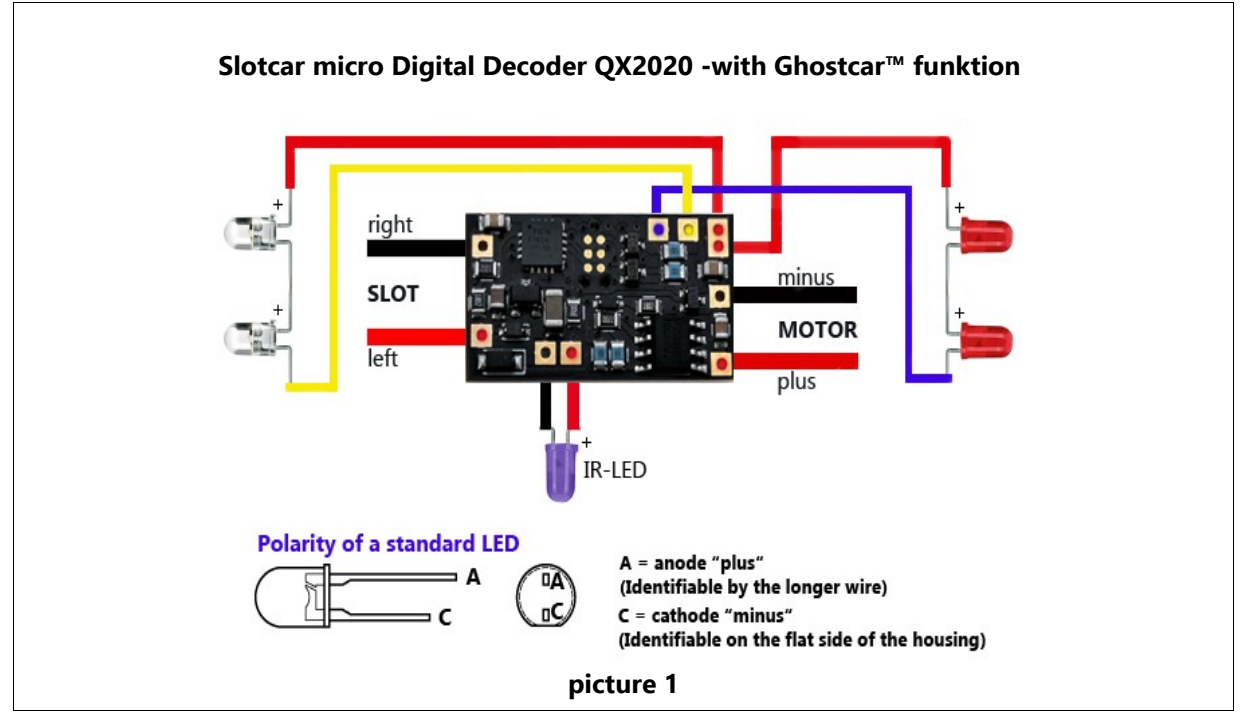

- 
- 
- 
- 1 Instruction guide 1 and 1 and 1 and 1 and 1 and 1 and 1 and 1 and 1 and 1 and 1 and 1 and 1 and 1 and 1 and 1

# **Content Technical specifications**

1 MPL Digital Decoder QX2020 Minimum operating voltage: 12,0 Volt DC 1 IR diode **Maximum operating voltage: 14,8 Volt DC** 1 Support for IR diode Size (L x W x H): 26,5 x 15 x 3 mm Underside without components

## **Decoder connections**

see picture 1

### **Installation instructions**

To mount the IR diode in the front area, drill a hole with a diameter of 3.0 mm to the left of the center of the chassis. Solder the cables according to the connection diagram (picture 1). The IR diode with socket can be soldered directly to the board or positioned at a suitable point in the car with cables. The decoder can be glued to the appropriate place in the chassis using hot glue or mirror adhesive tape (not included).

### **Notices**

The pitlane function is only possible using the CU 30352 of Carrera®.

### **Recommendations**

Attaching a suppression capacitor parallel to the motor terminals (47-100 nanofarads - not included).

### **Important**

To change settings, the slotcar has to be placed on the track in the driving direction. Any change in programming is confirmed by flashing lights. Settings are saved until a new programming is carried. The slotcar has to be de-energized for at least 3 seconds to re-code!

10 speed levels and braking levels can be set on the CU. With other software solutions such as Cockpit-XP or Open Lap, the basic speed and brake can be set in 16 steps.

### **Encoding to an according speed controller**

Start the encoding by pressing the CODE button on the CU once and complete the process by pressing the lane change button on the speed controller.

#### **Setting the basic speed**

By pressing the SPEED button on the CU select the desired speed level and confirm by pressing the ENTER button on the CU.

## **Setting the braking effect**

By pressing the BRAKE button on the CU select the desired braking level and confirm by pressing the ENTER button on the CU.

### **Light on/off**

The slotcar must be located at least 3 seconds at a stand still on the track. Then the light can be switched on or off by pressing the lane change button on the speed controller.

#### **Encoding the ghostcar™**

Start the encoding process by pressing the CODE button on the CU twice and continue the process by pressing the lane change button on the speed controller. While the lights are flashing, use the speed controller to bring the slotcar to the desired speed and complete the process by pressing the lane change button on the controller.

### **Safety Information**

**Warning!** Small parts – choking hazard - Not suitable for children under 14 years.

This device is marked with the symbol for the selective disposal of electrical equipment ( WEEE ). This product must be disposed in accordance with the EU Directive 2002/96 / EC in order if necessary to minimize resulting environmental damage.

## **For further informations about our products visit our homepage.**